# **CARTILHA NACIONAL DO**

M

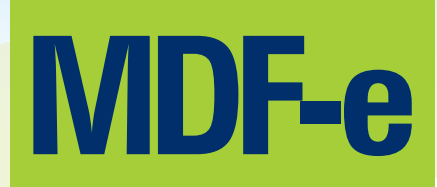

Manifesto Eletrônico de Documentos Fiscais

**2016**

#### **Apresentação**

O Projeto do Manifesto Eletrônico de Documentos Fiscais (MDF-e) tem como objetivo a implantação de um modelo nacional de documento fiscal eletrônico que venha substituir a sistemática atual de emissão do documento em papel, com validade jurídica garantida pela assinatura digital do emitente, simplificando as obrigações acessórias dos contribuintes e permitindo, ao mesmo tempo, o acompanhamento em tempo real das prestações e operações comerciais pelo Fisco.

Este documento está sendo desenvolvido, de forma integrada, pelas Secretarias da Fazenda das Unidades Federadas, Receita Federal do Brasil (RFB), Superintendência da Zona Franca de Manaus (SUFRAMA) e representantes das transportadoras e Agências Reguladoras do segmento de transporte, a partir da assinatura do Protocolo ENAT, que atribuiu ao Encontro Nacional de Coordenadores e Administradores Tributários Estaduais (ENCAT) a coordenação e a responsabilidade pelo desenvolvimento e implantação do Projeto MDF-e.

O MDF-e deverá ser emitido pelos contribuintes emitentes de CT-e, no transporte de cargas fracionadas e lotação, ou pelos contribuintes emitentes de NFe no transporte interestadual de bens ou mercadorias, realizado em veículos próprios ou arrendados, ou mediante contratação de transportador autônomo de cargas.

Dentre as finalidades do MDF-e destacam-se:

- 1. Permitir o rastreamento da circulação física da carga;
- 2. Identificar o responsável pelo transporte a cada trecho do percurso;
- 3. Consolidar as informações da carga acobertadas por um único CT-e ou NF-e;
- 4. Agilizar o registro em lote de documentos fiscais em trânsito;
- 5. Registrar as alterações/substituições das unidades de transporte ou de carga e seus condutores;
- 6. Registrar o momento do início e do fim do transporte.

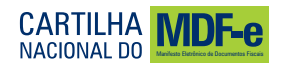

# **Pré-requisitos para ser emissor de MDF-e**

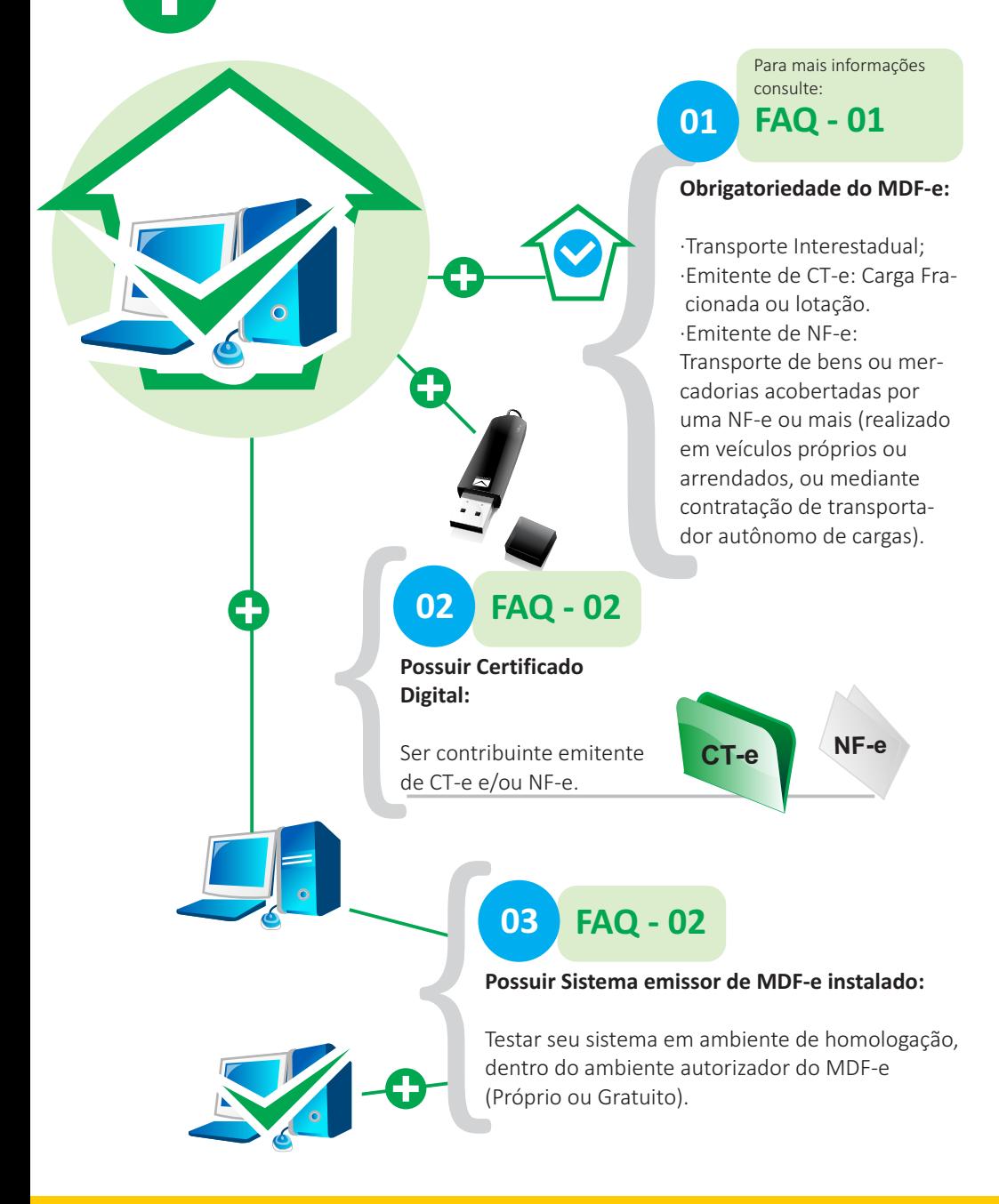

### **Emissão do MDF-e**

Para mais informações consulte:

**01 FAQ - 03**

#### **Acesso ao sistema do MDF-e:**

Deve-se preencher todos os campos corretamente, informando ser emitente de CT-e ou NF-e.

#### **Em caso de REJEIÇÃO:**

Caso ocorra durante o preenchimento, proceda conforme a **FAQ - 04**

#### **Alerta de CONTINGÊNCIA:**

Em caso de demora de resposta do sistema, queda de conexão ou outros que inviabilizem a autorização do MDF-e proceda conforme a **FAQ - 05**

# **03 FAQ - 07**

#### **Impressão do DAMFE:**

Este documento é a comprovação da emissão de seu MDF-e e deve acompanhar o transporte da mercadoria.

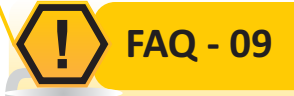

#### **Inclusão de novos Condutores:**

Informar no sistema o CPF e Nome do Motorista.

**FAQ - 06 02**

**NF-e**

**CT-e**

**MDF-e**

#### **Autorização do documento MDF-e:**

Após o correto preenchimento o documento MDF-e será autorizado:

- Autorizado o transporte.
- -Obtenção da chave de acesso pra emissão/impressão do **DAMDFE.**

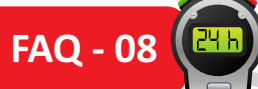

#### **CANCELAMENTO:**

**Caso ocorra a necessidade de cancelamento do MDF-e após sua autorização:**

É possível solicitar o cancelamento desde que não tenha ultrapassado o prazo de 24h após a sua autorização e não tenha iniciado o transporte.

# **FAQ - 10 04**

**ENCERRAMENTO:** Vide verso. **FAQ - 10**

**MDF-e**

**DAMDFE**

**FAQ - 10**

**NF-e CT-e MDF-e**

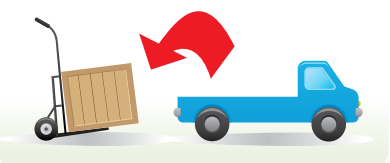

#### **ENCERRAMENTO:**

Entende-se como encerramento do MDF-e o ato de informar ao fisco, através de Web Service de registro de eventos, o fim de sua vigência, que poderá ocorrer pelo término do trajeto acobertado ou pela alteração das informações do MDF-e (veículos, carga, documentação, inclusão de mercadorias para a mesma UF de descarregamento e outros). Caso ocorra alteração nas informações do MDF-e, deverá ser emitido um novo documento acobertando o trecho restante do percurso.

# **SITUAÇÕES ESPECIAIS QUANTO À EMISSÃO DO MDF-e**

#### **Inclusão de mercadorias durante o trecho percorrido**

**Situação 1** Emissão do MDF-e entre **MT** e **PR** e informado como UF de Percurso, o Estado do **MS**. Porém ao chegar em **MS**, haverá a inclusão de novas mercadorias também destinadas ao **PR**, devendo assim proceder da seguinte forma:

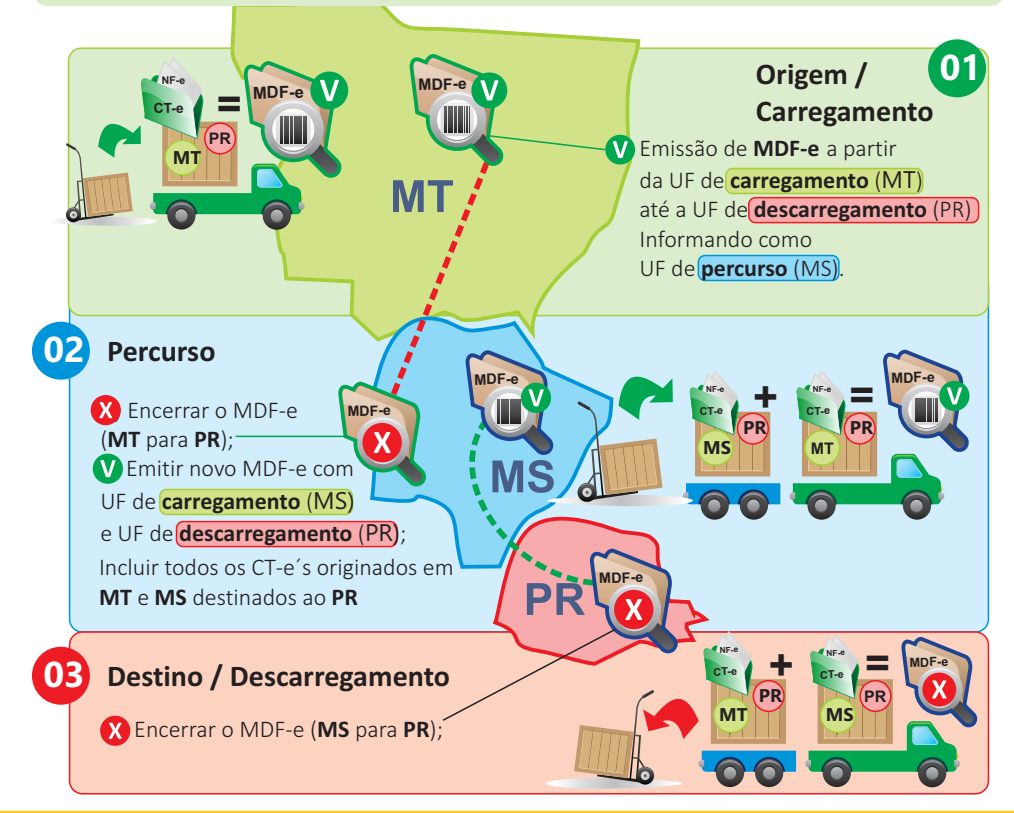

# **SITUAÇÕES ESPECIAIS QUANTO À EMISSÃO DO MDF-e**

#### **Consolidação de carga com realização de transbordo em mais de uma UF**

**Situação 2** Conforme programação logística, o transportador consolidará em **MS** cargas que foram carregadas em **RO** e **MT**, para realizar o trecho até **SP**, quando ocorrerá novo transbordo da carga, que deverá ser descarregada no **PR** e **RS**.

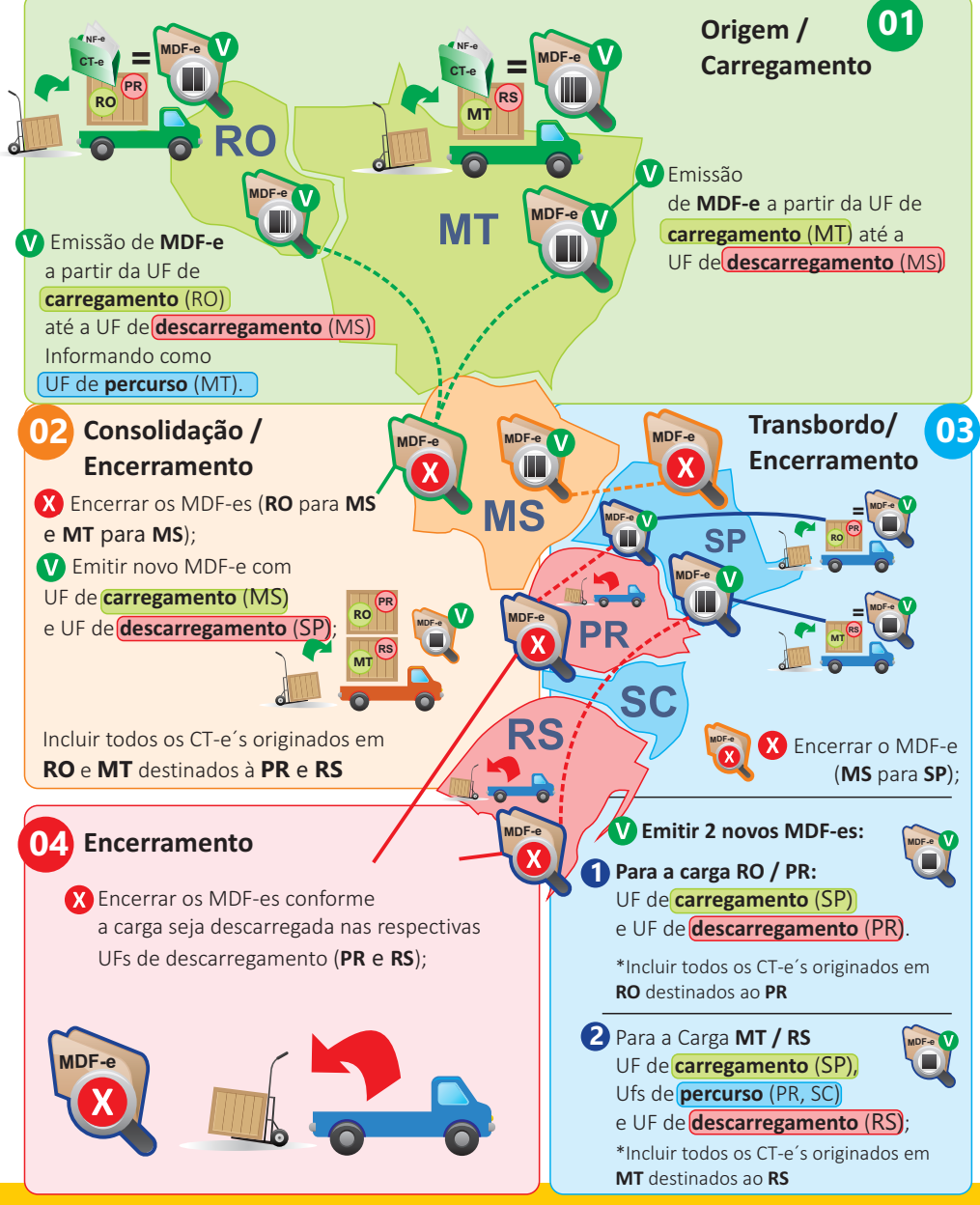

# **SITUAÇÕES ESPECIAIS QUANTO À EMISSÃO DO MDF-e**

#### **Coleta em diversos municípios pelo destinatário da carga (Emitente de NF-e)**

**Situação 3** Emissão do MDF-e ocorrerá sob a responsabilidade do destinatário (MS), responsável pela coleta da carga nos municípios **A** e **B** na UF **SP**, realizado através de veículo próprio, arrendado ou pela contratação de transportador autônomo de cargas. Assim, na emissão do MDF-e deverão ser informadas todas as NF-e´s coletadas nos remetentes dos Municípios **A** e **B** na UF de carregamento **SP** com UF de descarregamento **MS**. Após a entrega nas Filiais do **MS** o MDF-e deverá ser encerrado pelo emitente (MS) do MDF-e.

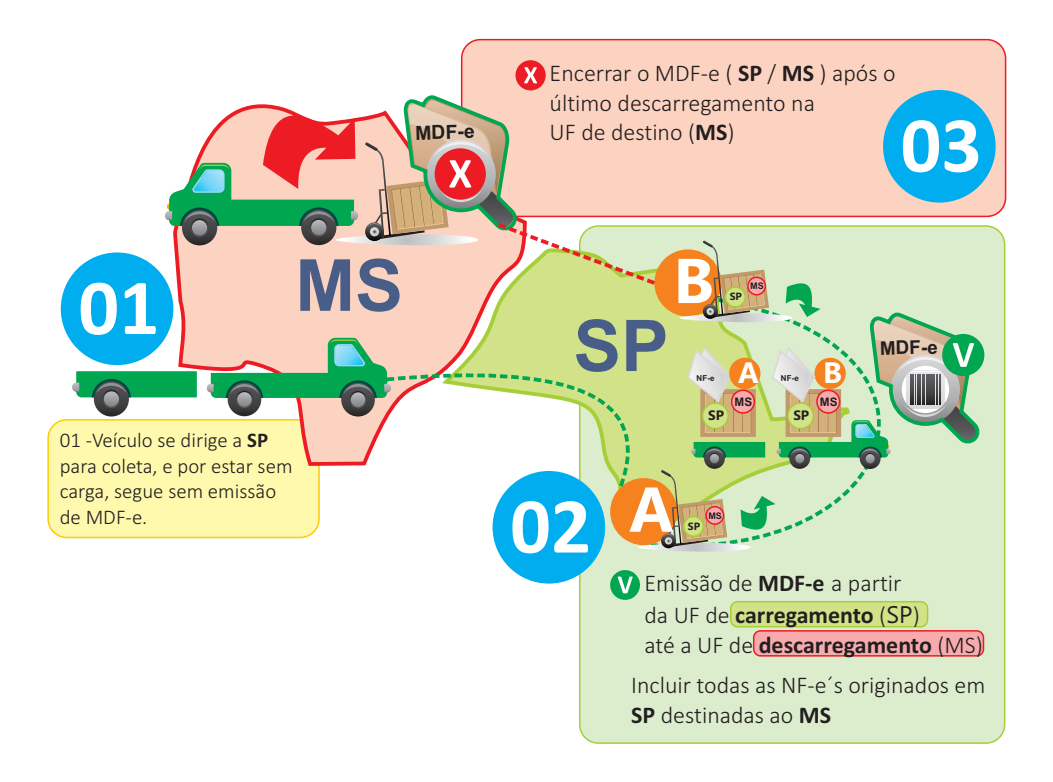

# **SITUAÇÕES ESPECIAIS QUANTO À EMISSÃO DO MDF-e**

#### **Transporte Rodofluvial com emissão de MDF-e Aquaviário**

**Situação 4** Transportadora inicia carregamento em TO de mercadorias que serão descarregadas nas UFs **AM** e **RR**. Chegando no **PA**, embarcará seu veículo em uma balsa, **sem que haja descarregamento**, realizando o trecho aquaviário (rodofluvial) entre as UFs **PA** e **AM**. Posteriormente haverá um descarregamento na UF **AM** e, na sequência da viagem, outro descarregamento na UF **RR**, finalizando o transporte.

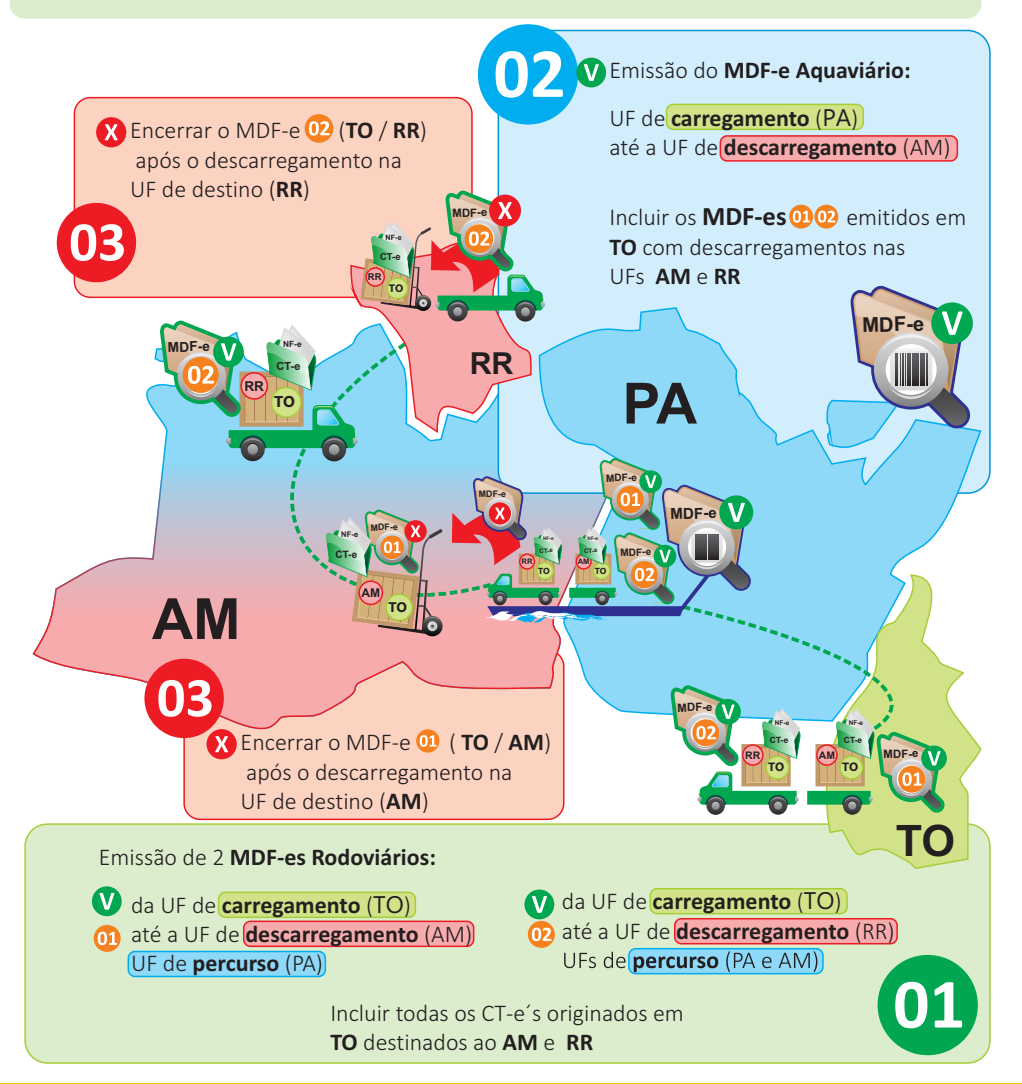

# **FAQ 01 Obrigatoriedade**

#### **Quais empresas estarão obrigadas à emissão do MDF-e e a partir de quando?**

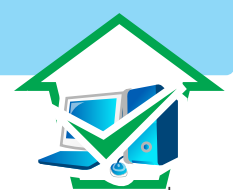

A obrigatoriedade de emissão do MDF-e seguiu um cronograma que levou em consideração:

a) a figura do emitente (emitente de CT-e /emitente de NF-e);

b) o regime ao qual o contribuinte se enquadra (Regime Normal ou Simples Nacional); e

c) o modal do transporte (Aéreo, Aquaviário, Ferroviário, Rodoviário), na forma abaixo:

**EMITENTE DE NF-e** – Quando realiza transporte interestadual de bens ou mercadorias (carga) acobertadas por uma única NF-e, realizado em veículo próprio ou arrendado, ou mediante contratação de **transportador autônomo de cargas (TAC).**

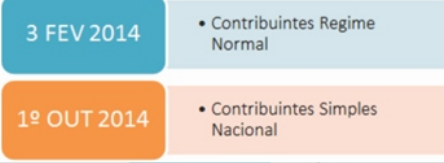

#### **TRANSPORTE DE CARGA PRÓPRIA:**

É o transporte feito pelo remetente ou pelo destinatário da carga (mercadorias ou bens), que o realiza em veículo próprio ou arrendado. Ou seja, é o transporte que ocorre sem a interveniência de um terceiro (empresa de prestação de serviço de transporte).

**EMITENTE DE CT-e** – No transporte interestadual de carga fracionada ou lotação.

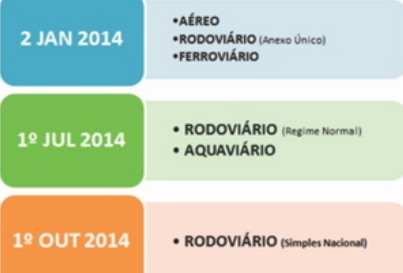

#### **TRANSPORTE DE CARGA FRACIONADA:**

Ocorre quando o transporte da carga está acobertado por mais de um Conhecimento de Transporte Eletrônico (CT-e).

#### **TRANSPORTE DE CARGA LOTAÇÃO:**

Ocorre quando o transporte da carga está acobertado por um único Conhecimento de Transporte Eletrônico (CT-e) por veículo.

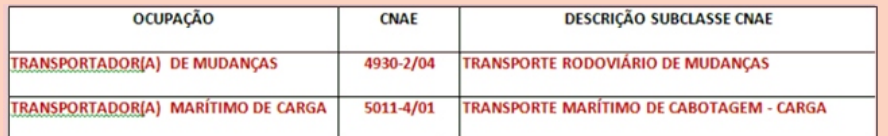

#### **1.2 - Em um transporte interestadual sem interveniência de empresa transportadora, sendo ambas as partes envolvidas na operação, remetente e destinatário, emitentes de NF-e, de quem será a obrigação de emitir o MDF-e?**

Regra geral, a obrigação de manifestar a carga é atribuída à pessoa que realiza o transporte. Em caso de transporte de carga própria, estará obrigado aquele que o realiza, podendo ser tanto o remetente quanto o destinatário. Por exceção, se uma das partes opta pela contratação de transportador autônomo de cargas (TAC), a obrigação será do contratante (remetente ou destinatário), desde que emitente de NF-e.

#### **1.3 - Sou emitente de NF-e, mas contrato uma transportadora emitente de CT-e para transportar minhas mercadorias, quem deverá emitir o MDF-e?**

Quando houver a contratação de uma empresa para a realização do transporte das mercadorias, ficará o transportador com a responsabilidade pela emissão do MDF-e, nas situações em que o transporte caracterizar carga fracionada ou lotação.

#### **1.4 - Em caso de Subcontratação ou Redespacho, quem deverá emitir o MDF-e?**

Nos casos de Subcontratação, o MDF-e deverá ser emitido exclusivamente pelo transportador responsável pelo gerenciamento deste serviço, assim entendido aquele que detenha as informações do veículo, da carga e sua documentação, do motorista e da logística do transporte.

O redespacho é a modalidade de contrato de transporte em que o transportador contratado originalmente para fazer o frete opta por redespachar um ou mais trechos do serviço para um ou mais transportadores. Nessa operação todos estão obrigados a emitir o seu MDF-e referente ao trecho do serviço por ele executado.

#### **1.5 - O MDF-e será aceito em todas as Unidades Federadas?**

O modelo do documento fiscal eletrônico, MDF-e, é reconhecido como hábil para declarar a carga transportada em qualquer dos modais de transporte, por todo o território nacional, tendo sua validade jurídica garantida pela assinatura digital do emitente e autorização de uso concedida pela administração tributária. Ademais , todos os Estados da Federação aprovaram o documento pelo Ajuste SINIEF 21/2010.

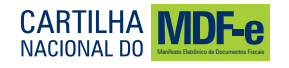

# **FAQ 02 Pré-requisitos para ser emitente do MDF-e**

#### **2.1 - Quais os procedimentos para que o contribuinte possa emitir o MDF-e?**

O contribuinte interessado em emitir o MDF-e deverá:

a) Estar credenciado para emitir CT-e e/ou NF-e junto à Secretaria da Fazenda do Estado em que está estabelecido. O credenciamento realizado em uma Unidade da Federação não o credencia nas demais, ou seja, deverá se credenciar em todos os Estados nos quais o contribuinte possua estabelecimentos e que deseja emitir o MDF-e;

b) Possuir certificado digital emitido dentro da cadeia de certificação da Infraestrutura de Chaves Públicas Brasileira - ICP-Brasil, que contenha o CNPJ de qualquer dos estabelecimentos do contribuinte, a fim de garantir a autoria do documento digital, podendo, inclusive, utilizar-se do mesmo certificado utilizado para emissão da NF-e ou CT-e;

c) Possuir acesso à internet;

d) Possuir sistema emissor de MDF-e, de acordo com as regras do projeto nacional do MDF-e;

e) Adaptar sua rotina de faturamento para emissão do MDF-e.

#### **2.2 - Preciso me credenciar para emitir o MDF-e?**

O projeto nacional do MDF-e não requer o credenciamento do contribuinte exclusivamente como emitente de MDF-e.

Conforme o Ajuste SINIEF 21/10, somente poderá ser emitente de MDF-e os contribuintes emitentes de CT-e e/ou NF-e. Assim sendo, não é possível existir um emitente de MDF-e que não seja emitente de CT-e e/ou NF-e.

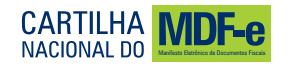

#### **2.3 - Em que estabelecimento deve ser emitido o MDF-e?**

A legislação do ICMS considera cada estabelecimento da empresa um contribuinte autônomo para efeito de cumprimento das obrigações acessórias, salvo disposições específicas previstas na legislação ou regimes especiais. Assim, cada estabelecimento do contribuinte deverá estar inscrito no cadastro de contribuintes do ICMS e emitir os documentos fiscais previstos na legislação.

A emissão do MDF-e depende do contribuinte estar credenciado para emitir CT-e ou NF-e junto à Secretaria da Fazenda do Estado em que está estabelecido. O processo de geração e transmissão do MDF-e é um processo eletrônico e pode ser realizado em qualquer local, desde que o MDF-e seja emitido por um emissor credenciado e seja assinado digitalmente com o certificado digital de algum estabelecimento da empresa, desde que seja o mesmo CNPJ Base.

#### **2.4 - Qual software poderá utilizar para emitir o MDF-e?**

Para a emissão do MDF-e o contribuinte poderá utilizar "software" desenvolvido ou adquirido pelo mesmo ou utilizar-se do Software Emissor Gratuito disponibilizado pela Secretaria da Fazenda de São Paulo no endereço eletrônico **(www.fazenda.sp.gov.br/mdfe)** acessando o menu "Emissor MDF-e".

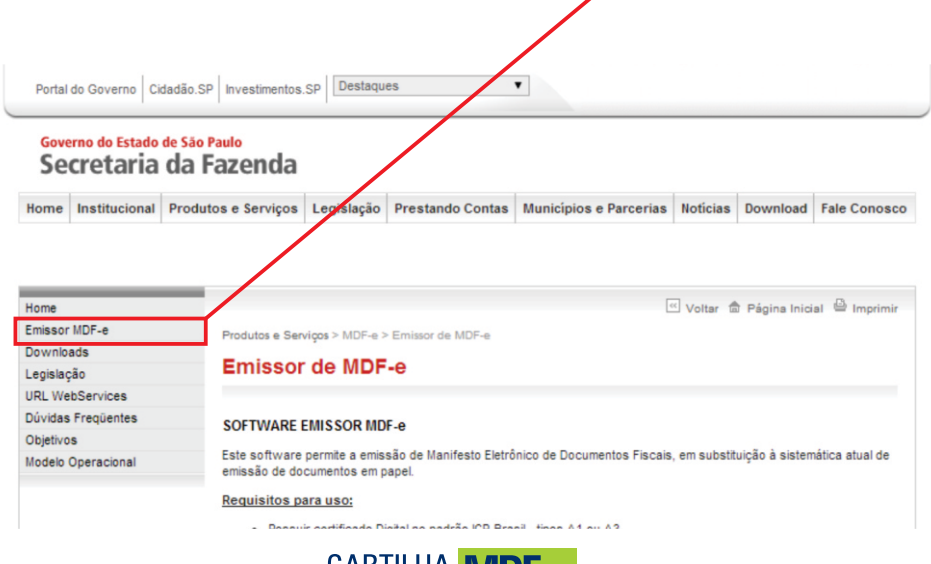

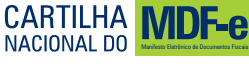

#### **3.1 - O que é o Manifesto Eletrônico de Documentos Fiscais - MDF-e?**

O Manifesto Eletrônico de Documentos Fiscais (MDF-e) é o documento emitido e armazenado eletronicamente, de existência apenas digital, para vincular os documentos fiscais transportados na unidade de carga utilizada, cuja validade jurídica é garantida pela assinatura digital do emitente e autorização de uso pelo Ambiente Autorizador.

**MDF-e**

#### **3.2 - Quando o MDF-e deverá ser emitido?**

O Manifesto Eletrônico de Documentos Fiscais (MDF-e) deverá ser emitido após conhecida a unidade de carga que será utilizada no transporte, bem como a relação dos documentos que acobertam a carga transportada.

Estes documentos podem ser compostos por uma ou mais nota fiscal eletrônica (modelo 55) ou por um ou mais conhecimento de transporte eletrônico (modelo 57) portanto, qualquer documento permitido pela legislação vigente que acompanhe a circulação da mercadoria ou documente a prestação de serviço de transporte.

A possibilidade de vincular chaves de MDF-e (modelo 58) como documento relativo à unidade de carga, poderá ser informado em uma situação bastante específica, aplicado exclusivamente ao modal aquaviário.

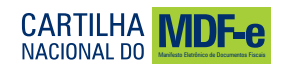

#### **3.3 - Quais os documentos fiscais que o MDF-e substitui?**

Conforme estabelecido na legislação vigente, o MDF-e substitui o Manifesto de Carga (modelo 25) e a Capa de Lote Eletrônica (CL-e).

#### **3.4 - Como deve ser a numeração e séries do MDF-e?**

O MDF-e é uma nova espécie de documento fiscal eletrônico (modelo 58), portanto tem numeração distinta e independente daquela que era utilizada pelo manifesto em papel (modelo 25).

Independentemente do tipo de prestação, a numeração do MDF-e será sequencial de 1 a 999.999.999, por estabelecimento e por série.

O contribuinte poderá adotar séries distintas para a emissão do MDF-e, designadas por algarismos arábicos, em ordem crescente, vedada a utilização de subsérie.

#### **3.5 - Quantos MDF-e deverão ser emitidos?**

Deverão ser emitidos tantos MDF-e distintos quantas forem as unidades federadas de descarregamento, agregando por MDF-e, os documentos referentes às cargas descarregadas em cada uma delas, ou seja, deve-se levar em consideração as UF´s (unidades federadas) de descarregamento para quantificar o número de MDF-e a ser emitido.

Entende-se por **UF de descarregamento**, para efeito de determinar a sua indicação no MDF-e, aquela em que de forma programada ou eventual, ocorrer a remoção física da carga na **unidade de transporte** original, ainda que para transbordo.

Portanto, o conceito de Unidade Federada de **descarregamento da carga** não se confunde com Unidade Federada de **destino da carga**, sendo esta (UF de destino) descrita na NF-e/CT-e, enquanto aquela (UF de descarregamento) é descrita no MDF-e.

Logo não poderá existir mais de um MDF-e para a mesma **UF de descarregamento**, independente do número de descarregamentos realizados naquela unidade (ainda que haja descarregamentos em mais de um município na mesma UF de descarregamento).

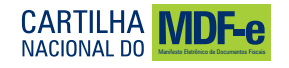

# **FAQ 04 Rejeição MDF-e**

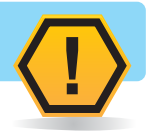

#### **4.1 - O que fazer se o ambiente autorizador rejeitar um MDF-e?**

Ao rejeitar um MDF-e, o ambiente autorizador sempre indicará a mensagem de erro com seu respectivo código, desde que o aplicativo emissor de MDF-e esteja dentro das regras do projeto nacional do MDF-e. Esses códigos podem ser consultados no Manual de Orientações do Contribuinte - MOC está disponível para download no portal nacional do MDF-e, no endereço eletrônico **https://mdfe-portal.sefaz.rs.gov.br** menu **"documentos"**.

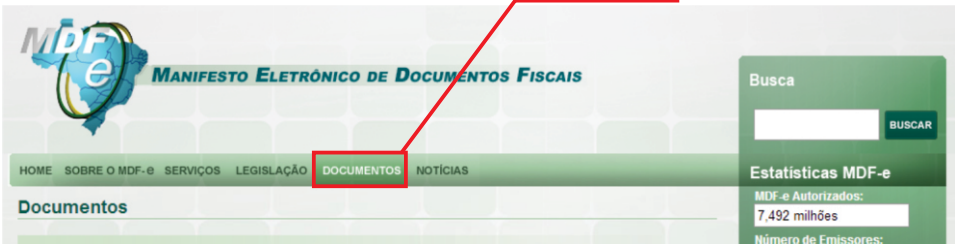

#### **4.2 - O que contém o Manual de Orientação do Contribuinte - MOC?**

O Manual de Orientações do Contribuinte – MOC apresenta as regras de validação e os códigos de erros apresentados pelo ambiente autorizador e define as especificações e critérios técnicos necessários para a integração entre o ambiente autorizador e os sistemas de informações das empresas emissoras de Manifesto Eletrônico de Documentos Fiscais - MDF-e.

#### **4.3 - Como solucionar o erro 610** (Existe MDF-e não encerrado para esta placa, UF carregamento e UF descarregamento em data de emissão diferente)?

Esta rejeição ocorre devido à tentativa de se autorizar novo MDF-e, em diferentes datas de autorização, para as mesmas informações relativas a:

1-Placa do veículo de tração;

2-UF de Carregamento;

3-UF de Descarregamento.

Verificar a chave de acesso que foi informada na rejeição e efetuar o Encerramento do respectivo MDF-e autorizado.

Após o encerramento do referido MDF-e, prosseguir com a Autorização do novo MDF-e que foi rejeitado.

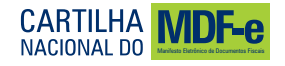

#### **4.4 - Como solucionar o erro 616** (Pelo menos um dos grupos de documentos deverá ser informado)**?**

Verificar se houve a vinculação de todos os documentos fiscais (CT-e, NF-e, NF ou MDF-e) ao MDF-e que está sendo rejeitado.

Atentar que, para cada município de descarregamento relacionado no MDF-e, deverão ser vinculados os respectivos documentos que acobertam a carga a ser descarregada no município informado.

A possibilidade de vincular chaves de MDF-e (modelo 58) como documento relativo à unidade de carga, poderá ser informado em uma situação bastante específica, aplicado exclusivamente ao modal aquaviário.

#### **4.5 - Como solucionar o erro 638** (Não deve ser informada Nota Fiscal para tipo de emitente Prestador Serviço de Transporte)**?**

Se tipo emitente informado for igual a Prestador de Serviço de Transporte (tpEmit=1), não poderão ser informados os grupos de documentos NF e/ou chaves de acesso de NF-e.

Portanto, deverá incluir apenas chaves de acesso de CT-e.

#### **4.6 - Como solucionar o erro 639** (Não deve ser informado Conhecimento de Transporte para tipo de emitente Transporte de Carga Própria)**?**

Se o tipo emitente informado for Transportador de Carga Própria (tpEmit=2), não poderão ser informados chaves de acesso de CT-e.

Portanto, deverá incluir apenas NF ou chaves de acesso de NF-e.

#### **4.7 - Como solucionar o erro 663** (Percurso informado inválido)**?**

Para o MDF-e do modal rodoviário deverá indicar as Unidades Federadas (UF´s) que serão percorridas pela unidade de carga, no grupo de informações "UF de Percurso", sempre que existir pelo menos uma UF entre a UF de carregamento e a UF de descarregamento.

Essa regra é aplicada sempre considerando as divisas estaduais possíveis, na ordem definida para o percurso, orientando-se da UF de carregamento até a UF de descarregamento.

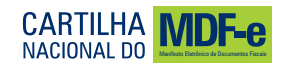

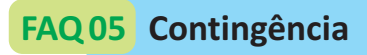

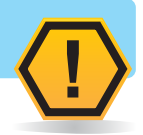

#### **5.1 - Como proceder se não for possível obter a autorização de uso do MDF-e?**

Quando, em decorrência de problemas técnicos, não for possível transmitir o arquivo digital do MDF-e à Secretaria da Fazenda ou obter resposta à solicitação de Autorização de Uso do MDF-e, o contribuinte poderá operar em contingência, devendo:

1. Gerar o arquivo digital, com alteração da forma de emissão do Manifesto de "Normal" para "Contingência";

2. Imprimir o **DAMDFE** em papel comum constando a expressão "Contingência", sendo que nesse documento **obrigatoriamente** conterá a chave de acesso dos documentos eletrônicos que o manifesto agrega;

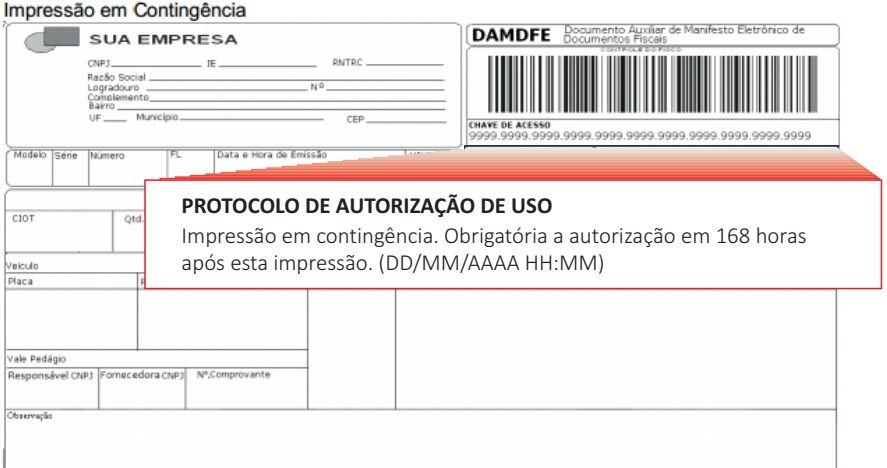

3. Transmitir o arquivo do MDF-e gerado após a cessação dos problemas técnicos que impediram a transmissão ou recepção da Autorização de Uso do MDF-e, respeitado o prazo máximo de **168 (cento e sessenta e oito) horas** contados a partir da emissão do documento.

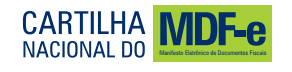

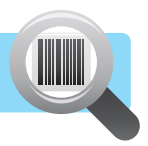

#### **6.1 - Qual o tempo de autorização de um MDF-e pelo Ambiente Autorizador?**

A infraestrutura de recepção dos MDF-e é dimensionada para que um manifesto seja autorizado em poucos segundos. Entretanto, o tempo máximo de autorização é dimensionado em até 3 (três) minutos.

#### **6.2 - O que fazer se ocorrerem alterações nas informações do MDF-e durante o percurso?**

Se no decorrer do transporte houver qualquer alteração nas informações do MDF-e (placa do veículo, carga, documentação, etc.), este deverá ser encerrado e ser emitido um novo MDF-e com a nova configuração.

#### **6.3 - É possível alterar um MDF-e emitido?**

Após ter o seu uso autorizado pela SEFAZ, um MDF-e não poderá sofrer qualquer alteração, pois qualquer modificação no seu conteúdo invalida a sua assinatura digital.

#### **6.4 - É possível o envio por lote de MDF-e ou a emissão deve ser feita manifesto a manifesto?**

O MDF-e é um documento autônomo e a sua emissão deve ser feita manifesto a manifesto, sendo que cada MDF-e deve ter a sua assinatura digital individual.

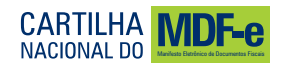

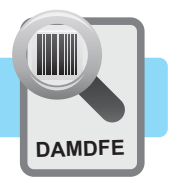

#### **7.1 - O que é DAMDFE?**

O DAMDFE (Documento Auxiliar do Manifesto Eletrônico de Documentos Fiscais) é uma representação gráfica resumida do MDF-e. É o documento que acompanhará o transporte da carga, permitindo o acesso ao arquivo do MDF-e autorizado.

O DAMDFE poderá conter tantas páginas quantas forem necessárias para discriminação da documentação fiscal que relaciona, conforme leiaute descrito no MOC. Havendo necessidade e interesse por parte do emitente do MDF-e, poderá acrescentar campos no leiaute do DAMDFE, desde que sejam colocados abaixo do leiaute padrão.

#### **Este documento tem as seguintes funções:**

- Conter a chave numérica com 44 posições para consulta das informações do Manifesto Eletrônico de Documentos Fiscais (chave de acesso);

- Acompanhar o transporte da carga, facilitando o acesso às informações declaradas no arquivo XML do MDF-e (Dados do emitente, dados do veículo, Peso da carga, Quantidade de documentos relacionados à carga transportada, etc.).

#### **7.2 - Quando deve ser impresso?**

O DAMDFE deve ser impresso antes de se iniciar o transporte da carga, pois o transporte acobertado por um MDF-e sempre deverá estar acompanhado do DAMDFE correspondente.

Não poderá haver divergências entre o MDF-e e sua representação gráfica (DAMDFE), razão pela qual o ideal é que o DAMDFE seja impresso pelo mesmo sistema gerador do MDF-e. Respeitada essa condição, o DAMDFE poderá ser impresso, reimpresso ou copiado, de forma a atender às diversas exigências impostas pela legislação.

#### **7.3 - Se ocorrer extravio do DAMDFE durante o transporte, o que deve ser feito?**

O emitente do MDF-e, cujo documento auxiliar foi extraviado, deverá providenciar o envio do arquivo do DAMDFE ao transportador da carga - o que pode ser feito via correio eletrônico (e-mail) - para que seja reimpresso e volte a acompanhar o transporte da carga.

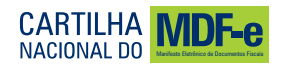

# **FAQ 08 Cancelamento**

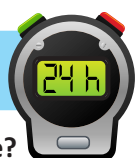

#### **8.1 - Quais são as condições e prazos para o cancelamento de um MDF-e?**

Após a concessão de Autorização de Uso do MDF-e, esse não mais será alterado. Entretanto, o emitente poderá solicitar o cancelamento do MDF-e, desde que não tenha iniciado o transporte e não tenha excedido o prazo limite de 24 horas após a autorização de uso do MDF-e, observadas as demais normas da legislação pertinente.

Cancelado o MDF-e, a administração tributária que o cancelou deverá disponibilizar os respectivos eventos de cancelamento de MDF-e às unidades federadas envolvidas.

#### **8.2 - O que deve ser feito em caso de quebra de sequência na numeração do MDF-e?**

O MDF-e não requer o registro do evento inutilização de numeração, haja vista não ser exigido a sua escrituração. Portanto, diferentemente do CT-e e NF-e, no projeto MDF-e não houve previsão do evento de inutilização de número.

# **FAQ 09 Evento "Inclusão de Condutor"**

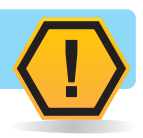

#### **9.1 - O que fazer caso o condutor seja substituído durante o trajeto?**

Após iniciado o transporte, o emitente do MDF-e poderá informar novos condutores ao longo do percurso. A troca ou inclusão de motorista poderá ser efetuada por meio do evento "Inclusão de Condutor", que deverá ser realizado antes do evento de "Encerramento do MDF-e".

Importante lembrar que durante a emissão do MDF-e, poderá ser informado até 10 (dez) condutores por MDF-e.

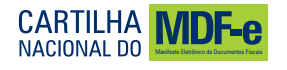

# **FAQ 10 Encerramento**

#### **10.1 - O que é o encerramento de um MDF-e?**

Entende-se como encerramento do MDF-e o ato de informar a meio de Web Service de registro de eventos, o fim de sua vigência, que ocorrer pelo término do trajeto acobertado ou pela alteração das informações MDF-e (veículos, carga, documentação, inclusão de mercadorias para a mesma UF de descarregamento e outros). Caso ocorra alteração nas informações do MDF-e, deverá ser emitido um novo documento acobertando o trecho restante do percurso.

**MDF-e**

#### **10.2 - Poderá ser autorizado novo MDF-e para veículo com MDF-e não encerrado?**

A empresa emitente deverá encerrar o MDF-e no final do percurso (Encerramento do MDF-e). Enquanto houver MDF-e pendente de encerramento, não será possível autorizar novo MDF-e para o mesmo par UF de carregamento e UF de descarregamento, mesmo veículo de tração, em diferentes datas de emissão. Vale lembrar, que se no decorrer do transporte houver qualquer alteração nas informações do MDF-e (veículos, carga, documentação, inclusão de mercadorias para a mesma UF de descarregamento e outros) deverá ser encerrado e ser emitido um novo MDF-e com a nova configuração.

#### **10.3 – Caso seja excluído o XML do MDF-e autorizado, como fazer para recuperálo?**

O download do XML do MDF-e poderá ser realizado, utilizando o serviço disponível no portal Nacional do MDF-e, no endereço eletrônico: **https://mdfeportal.sefaz.rs.gov.br/** Para utilizar-se do serviço, a empresa deverá apresentar certificado digital e solicitar o download para uma determinada chave de acesso, desde que a mesma tenha sido emitida por alguma filial que possua o mesmo CNPJ Base do certificado apresentado.

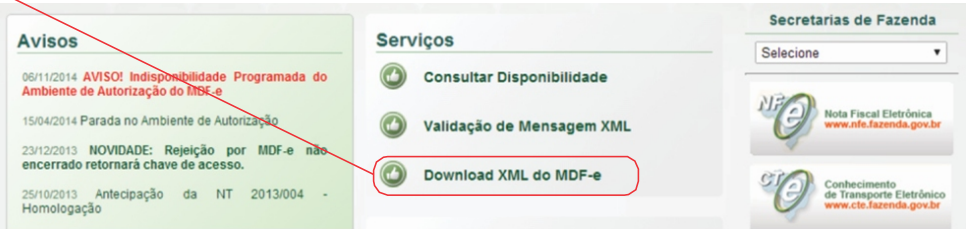

Para o encerramento do MDF-e, no emissor gratuito, é possível encerrá-lo a partir da chave de acesso e seu respectivo número do protocolo de autorização de uso.

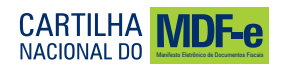

# **Legislação**

#### **1. Legislação Nacional aplicada ao MDF-e**

Ajuste SINIEF nº 021, de 10 de Dezembro de 2010. Institui o Manifesto Eletrônico de Documentos Fiscais MDF-e, atualizado até o Ajuste SINIEF 14/14.

Convênio SINIEF 06/89. Institui os documentos fiscais que especifica e dá outras providências.

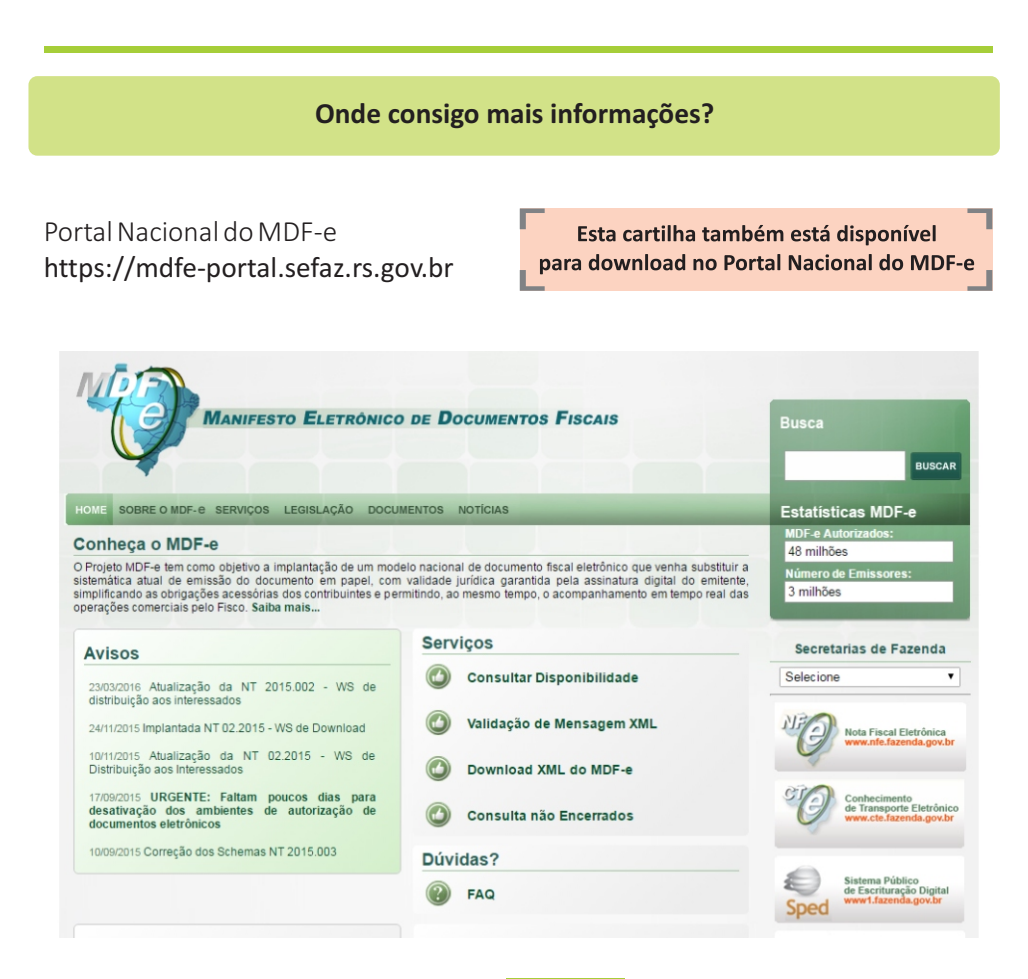

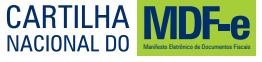

# **CARTILHA NACIONAL DO**

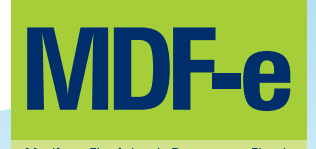

**2016**

Realização

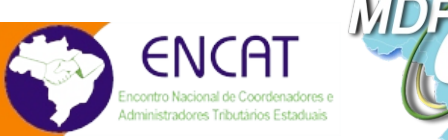

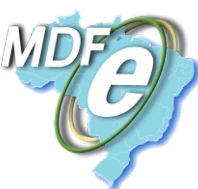